# 文字识别服务

**API** 参考

文档版本 01 发布日期 2020-12-25

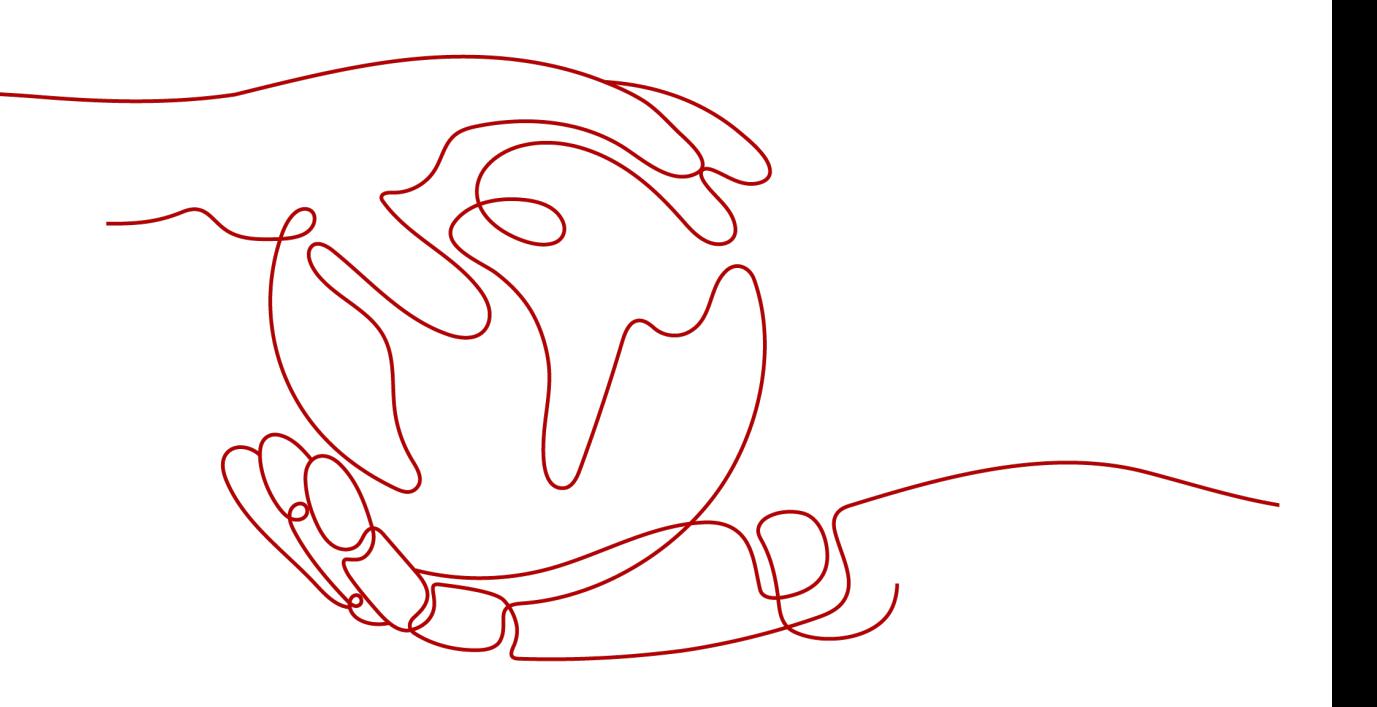

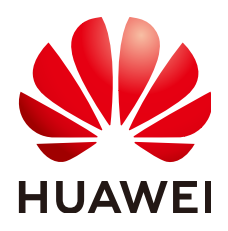

#### 版权所有 **©** 华为技术有限公司 **2022**。 保留一切权利。

非经本公司书面许可,任何单位和个人不得擅自摘抄、复制本文档内容的部分或全部,并不得以任何形式传 播。

#### 商标声明

**SI** 和其他华为商标均为华为技术有限公司的商标。 本文档提及的其他所有商标或注册商标,由各自的所有人拥有。

#### 注意

您购买的产品、服务或特性等应受华为公司商业合同和条款的约束,本文档中描述的全部或部分产品、服务或 特性可能不在您的购买或使用范围之内。除非合同另有约定,华为公司对本文档内容不做任何明示或暗示的声 明或保证。

由于产品版本升级或其他原因,本文档内容会不定期进行更新。除非另有约定,本文档仅作为使用指导,本文 档中的所有陈述、信息和建议不构成任何明示或暗示的担保。

## 华为技术有限公司

地址: 深圳市龙岗区坂田华为总部办公楼 邮编:518129

网址: <https://www.huawei.com>

客户服务邮箱: support@huawei.com

客户服务电话: 4008302118

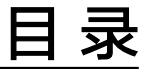

目录

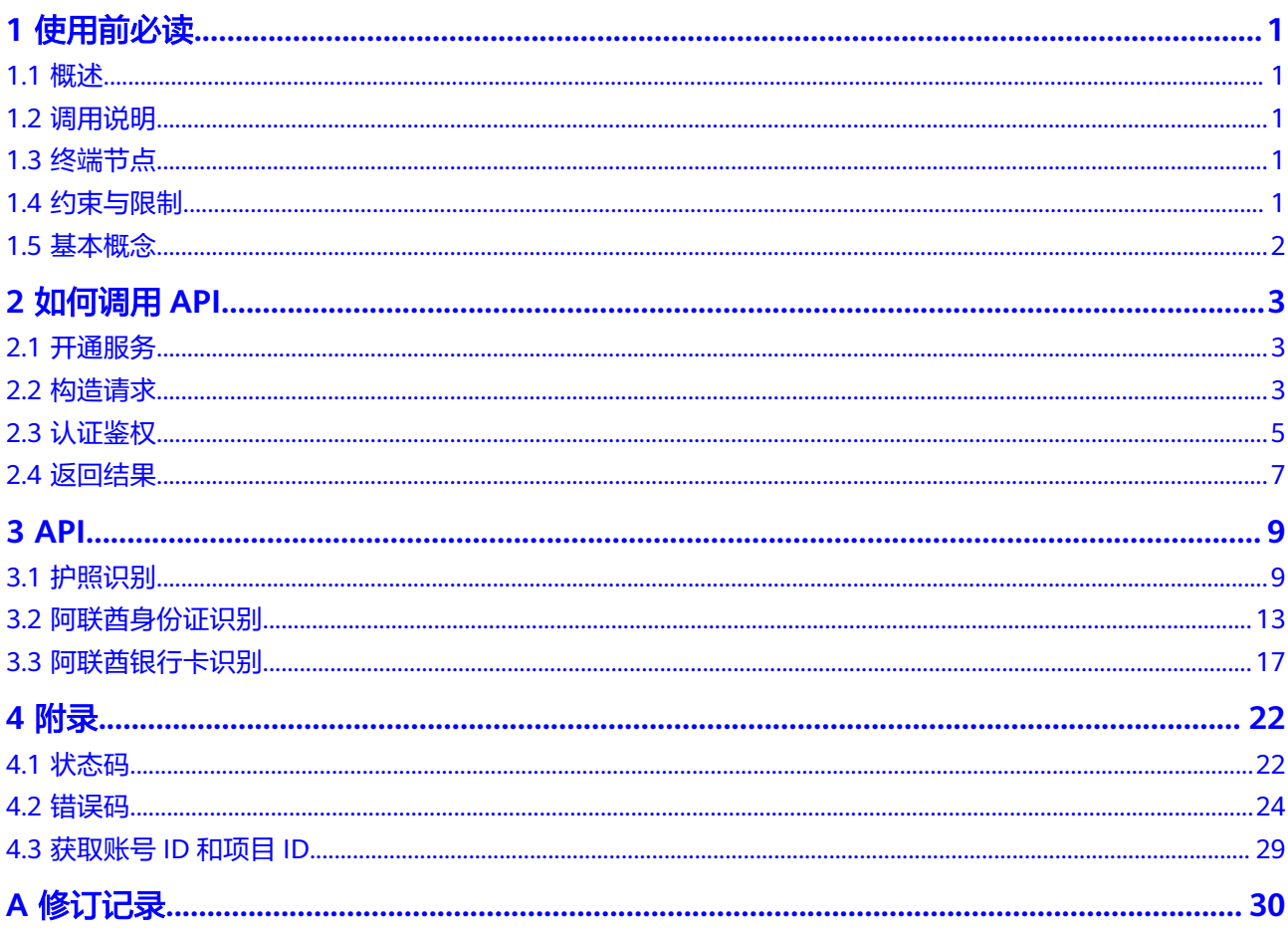

# **1** 使用前必读

# <span id="page-3-0"></span>**1.1** 概述

OCR以开放API (Application Programming Interface, 应用程序编程接口)的方式提 供给用户,用户通过实时访问和调用API获取推理结果,帮助用户自动采集关键数据, 打造智能化业务系统,提升业务效率。

在调用文字识别API之前,请确保已经充分了解文字识别相关概念。

# **1.2** 调用说明

文字识别提供了REST (Representational State Transfer)风格API, 支持您通过 HTTPS请求调用,调用方法请参见<mark>如何调用API。</mark>

# **1.3** 终端节点

终端节点即调用API的请求地址,不同服务不同区域的终端节点不同。您可以从<mark>地区和</mark> [终端节点页](https://docs.g42cloud.com/zh-cn/endpoint/index.html)面查询所有服务的终端节点。

表 **1-1** 文字识别服务的终端节点

| 区域名<br>称         | 区域            | 终端节点<br>Endpoint)            | 部署服务                           |
|------------------|---------------|------------------------------|--------------------------------|
| 阿联酋-<br>阿布扎<br>比 | ae-<br>$ad-1$ | ocr.ae-<br>ad-1.g42cloud.com | 护照识别、阿联酋身份证识别、<br>阿联西<br>银行卡识别 |

# **1.4** 约束与限制

更详细的限制请参见具体API的说明和产品介绍约束与限制。

## <span id="page-4-0"></span>**1.5** 基本概念

● 账号

账号对其所拥有的资源及云服务具有完全的访问权限,可以重置用户密码、分配 用户权限等。为了确保账号安全,建议您不要直接使用账号进行日常管理工作, 而是创建用户并使用他们进行日常管理工作。

● 用户

由账号在创建的用户,是云服务的使用人员,具有身份凭证(密码和访问密 钥)。

在我的凭证下,您可以查看账号ID和用户ID。通常在调用API的鉴权过程中,您需 要用到账号、用户和密码等信息。

● 区域(Region)

从地理位置和网络时延维度划分,同一个Region内共享弹性计算、块存储、对象 存储、VPC网络、弹性IP、镜像等公共服务。Region分为通用Region和专属 Region,通用Region指面向公共租户提供通用云服务的Region;专属Region指只 承载同一类业务或只面向特定租户提供业务服务的专用Region。

● 可用区(AZ,Availability Zone)

一个AZ是一个或多个物理数据中心的集合,有独立的风火水电,AZ内逻辑上再将 计算、网络、存储等资源划分成多个集群。一个Region中的多个AZ间通过高速光 纤相连,以满足用户跨AZ构建高可用性系统的需求。

● 项目

云服务的区域默认对应一个项目,这个项目由系统预置,用来隔离物理区域间的 资源(计算资源、存储资源和网络资源),以默认项目为单位进行授权,用户可 以访问您账号中该区域的所有资源。如果您希望进行更加精细的权限控制,可以 在区域默认的项目中创建子项目,并在子项目中创建资源,然后以子项目为单位 进行授权,使得用户仅能访问特定子项目中资源,使得资源的权限控制更加精 确。

图 **1-1** 项目隔离模型

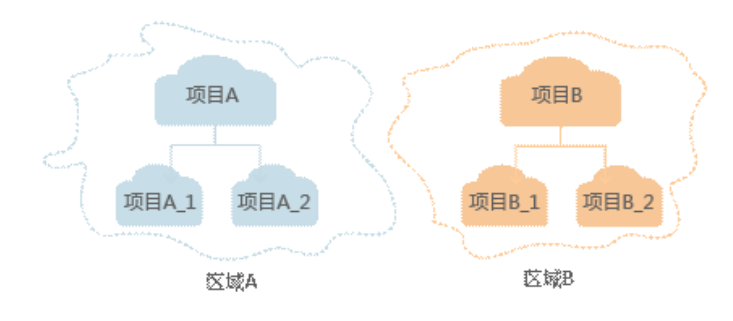

# **2 如何调用 API**

# <span id="page-5-0"></span>**2.1** 开通服务

- 1. 在文字识别控制台"总览"页面,选择需要使用的服务,在操作列单击"开通服 务"。
- 2. 服务开通成功后,开通状态显示"已开通"。

# **2.2** 构造请求

本节介绍REST API请求的组成, 说明如何调用API。

## 请求 **URI**

请求URI由如下部分组成。

### **{URI-scheme} :// {endpoint} / {resource-path} ? {query-string}**

尽管请求URI包含在请求消息头中,但大多数语言或框架都要求您从请求消息中单独传 递它,所以在此单独强调。

#### 表 **2-1** URI 中的参数说明

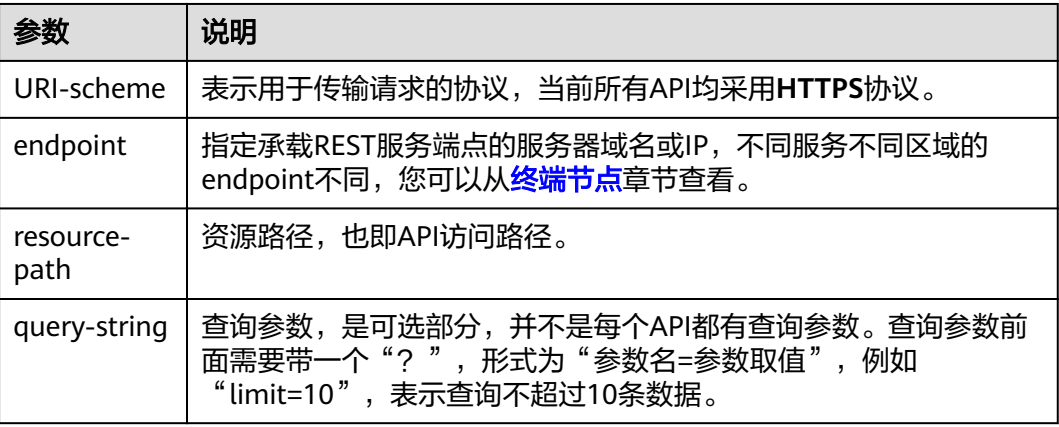

```
# 阿联酋身份证识别
https://ocr.ae-ad-1.g42cloud.com/v2/{project_id}/ocr/emirates-id-card
```
#### 说明

为查看方便,在每个具体API的URI部分,只给出resource-path部分,并将请求方法写在一起。 这是因为URI-scheme都是HTTPS,而endpoint在同一个区域也相同,所以简洁起见将这两部分 省略。

## 请求方法

HTTP请求方法(也称为操作或动词),它告诉服务你正在请求什么类型的操作。

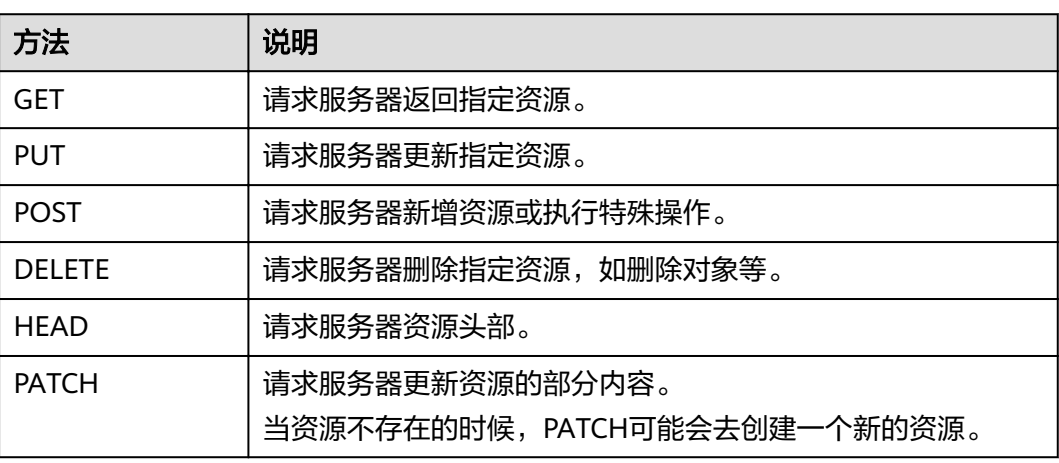

表 **2-2** HTTP 方法

# 阿联酋身份证识别 POST https://ocr.ae-ad-1.g42cloud.com/v2/{project\_id}/ocr/emirates-id-card

## 请求消息头

附加请求头字段,如指定的URI和HTTP方法所要求的字段。例如定义消息体类型的请 求头"Content-Type",请求鉴权信息等。

- **Content-Type**:消息体的类型(格式),必选,默认取值为"application/ json",有其他取值时会在具体接口中专门说明。
- **X-Auth-Token**:用户Token,可选,当使用Token方式认证时,必须填充该字 段。用户Token请参考[认证鉴权。](#page-7-0)

添加消息头后的请求如下所示。

# 阿联酋身份证识别 POST https://ocr.ae-ad-1.g42cloud.com/v2/{project\_id}/ocr/emirates-id-card Content-Type: application/json x-auth-token: MIIaBgYJKoZIhvcNAQcC…

## 请求消息体

请求消息体通常以结构化格式发出,与请求消息头中Content-type对应,传递除请求 消息头之外的内容。若请求消息体中参数支持中文,则中文字符必须为UTF-8编码。

<span id="page-7-0"></span>每个接口的请求消息体内容不同,也并不是每个接口都需要有请求消息体(或者说消 息体为空),GET、DELETE操作类型的接口就不需要消息体,消息体具体内容需要根 据具体接口而定。

您可以从接口的请求部分看到所需的请求参数及参数说明。将消息体加入后的请求如 下所示。

# 阿联酋身份证识别 POST https://ocr.ae-ad-1.g42cloud.com/v2/{project\_id}/ocr/emirates-id-card Request Header: Content-Type: application/json X-Auth-Token: MIINRwYJKoZIhvcNAQcCoIINODCCDTQCAQExDTALBglghkgBZQMEAgEwgguVBgkqhkiG... Request Body: { "image":"/9j/4AAQSkZJRgABAgEASABIAAD/4RFZRXhpZgAATU0AKgAAAAgABwESAAMAA..."

} 到这里为止这个请求需要的内容就具备齐全了,您可以使用curl、Postman或直接编写

## **2.3** 认证鉴权

调用接口有如下两种认证方式,您可以选择其中一种进行认证鉴权。

● Token认证:通过Token认证调用请求。

代码等方式发送请求调用API。

通过[终端节点和](#page-3-0)Token调用API。不支持调用"中东-阿布扎比-OP5"Region的对 象存储服务(OBS)、数据接入服务(DIS)、自然语言处理(NLP)、文字识别 (OCR)和图像识别(Image Recognition)。

AK/SK认证: 通过AK ( Access Key ID ) /SK ( Secret Access Key)加密调用请求。

#### 注意

调用"阿联酋-阿布扎比"Region的对象存储服务(OBS)、数据接入服务 (DIS)、自然语言处理(NLP)、文字识别(OCR)或图像识别(Image Recognition)首先需要新建用户并生成AK/SK,再通过AK/SK认证和终端节点 (请参考:https://docs.g42cloud.com/zh-cn/endpoint/index.html)调用API, 获取"阿联酋-阿布扎比"区域访问密钥AK/SK的操作步骤请参见<mark>[获取访问密钥](https://support.huaweicloud.com/intl/zh-cn/ae-ad-1-usermanual-iam/iam_01_0135.html)</mark> **[AK/SK](https://support.huaweicloud.com/intl/zh-cn/ae-ad-1-usermanual-iam/iam_01_0135.html)**。

## **Token** 认证

Token在计算机系统中代表令牌(临时)的意思,拥有Token就代表拥有某种权限。 Token认证就是在调用API的时候将Token加到请求消息头,从而通过身份认证,获得 操作API的权限。

#### 说明

● Token的有效期为24小时,需要使用一个Token鉴权时,可以先缓存起来,避免频繁调用。

Token可通过调用"获取用户Token"接口获取,调用本服务API需要project级别的 Token, 即调用获取用户Token接口时, 请求body中"auth.scope"的取值需要选择 "project",请求示例如下所示。

#### 其中**username**为IAM用户名,**domainname**为帐号名,**\*\*\*\*\*\*\*\***为用户登录密码, **project name**为项目名称。

```
POST https://iam.ae-ad-1.g42cloud.com/v3/auth/tokens
Content-Type: application/json
{ 
   "auth": { 
      "identity": { 
         "methods": [ 
            "password" 
         ], 
         "password": { 
            "user": { 
               "name": "username", //IAM用户名
               "password": "********", //密码
              "domain": { 
                 "name": "domainname" //帐号名
 } 
           } 
        } 
      }, 
       "scope": { 
         "project": {
            "name": "project name" //替换为实际的project name
         } 
      } 
   } 
}
```
如下图所示,返回的响应消息头中"x-subject-token"就是需要获取的用户Token。获 取Token之后,您就可以使用Token认证调用OCR服务API。

#### 图 **2-1** 获取用户 Token 响应消息头

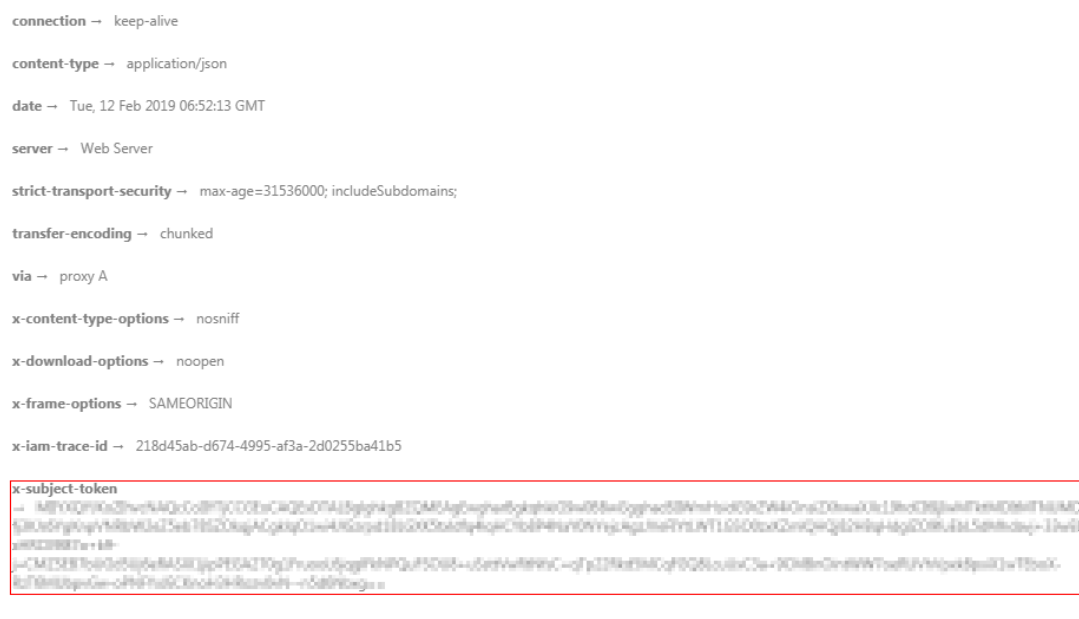

 $x$ -xss-protection  $\rightarrow$  1; mode=block;

## **AK/SK** 认证

#### 说明

AK/SK签名认证方式仅支持消息体大小12M以内,12M以上的请求请使用Token认证。

<span id="page-9-0"></span>AK/SK认证就是使用AK/SK对请求进行签名,在请求时将签名信息添加到消息头,从而 通过身份认证。

- AK(Access Key ID): 访问密钥ID。与私有访问密钥关联的唯一标识符;访问密钥 ID和私有访问密钥一起使用,对请求进行加密签名。
- SK(Secret Access Key): 与访问密钥ID结合使用的密钥, 对请求进行加密签名, 可标识发送方,并防止请求被修改。

使用AK/SK认证时,您可以基于签名算法使用AK/SK对请求进行签名,也可以使用专门 的签名SDK对请求进行签名。详细的签名方法和SDK使用方法请参见**API**[签名指南。](https://docs.g42cloud.com/zh-cn/devg/apisign/api-sign-provide.html)

# **2.4** 返回结果

#### 状态码

请求发送以后,您会收到响应,包含状态码、响应消息头和消息体。

状态码是一组数字代码,状态码表示了请求响应的状态,如果调用后返回状态码为 2xx,则表示调用成功。完整的[状态码](#page-24-0)列表请参见<mark>状态码</mark>。

## 响应消息头

对应请求消息头,响应同样也有消息头,如"Content-type"。例如表**2-3**所示。

表 **2-3** 响应消息头

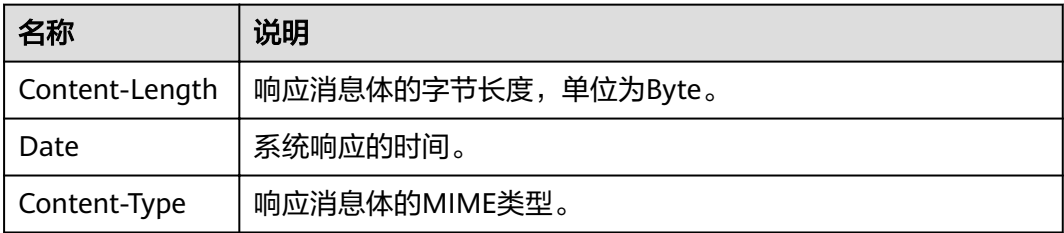

## 响应消息体

响应消息体通常以结构化格式返回,与响应消息头中Content-type对应,传递除响应 消息头之外的内容。

对于阿联酋身份证识别,返回如下消息体。

```
{
   "result": {
 "side": "front",
 "id_number": "784-XXXX-XXXXXXX-X", 
      "name": "XXX", 
      "name_arabic": "XXX",
 "nationality": "Egypt", 
 "nationality_arabic": "ޠ̪",
     "confidence": {
         "id_number": 0.9712, 
         "name": 0.9731,
        "name_arabic": 0.9234,
        "nationality": 0.9543
        "nationality_arabic": 0.9543,
```
 $\qquad \qquad \}$  } } 当接口调用出错时,会返回错误码及错误信息说明,错误响应的Body体格式如下所 示。 {

```
 "error_code": "AIS.0103", 
 "error_msg": "The image size does not meet the requirements." 
}
```
其中, error\_code表示错误码, error\_msg表示错误描述信息。

# **3 API**

# <span id="page-11-0"></span>**3.1** 护照识别

## 功能介绍

识别护照首页图片中的文字信息,并以JSON格式返回识别的结构化结果。

## 前提条件

在使用之前,需要您完成服务申请和认证鉴权,具体操作流程请参见<mark>[开通服务和](#page-5-0)[认证](#page-7-0)</mark> [鉴权章](#page-7-0)节。

## 说明

用户首次使用需要先。服务只需要开通一次即可,后面使用时无需再次申请。如未开通服务,调 用服务时会提示ModelArts.4204报错,请在调用服务前先进入控制台开通服务,并注意开通服 务区域与调用服务的区域保持一致。

## **URI**

POST https://{endpoint}/v2/{project\_id}/ocr/passport

#### 表 **3-1** 路径参数

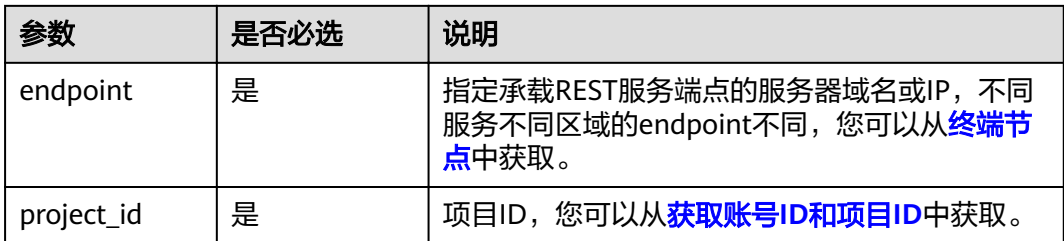

## 请求参数

#### 表 **3-2** 请求 Header 参数

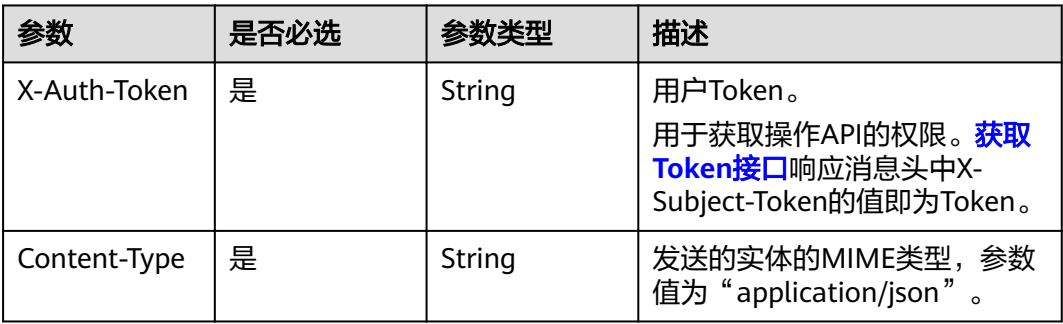

#### 表 **3-3** 请求 Body 参数

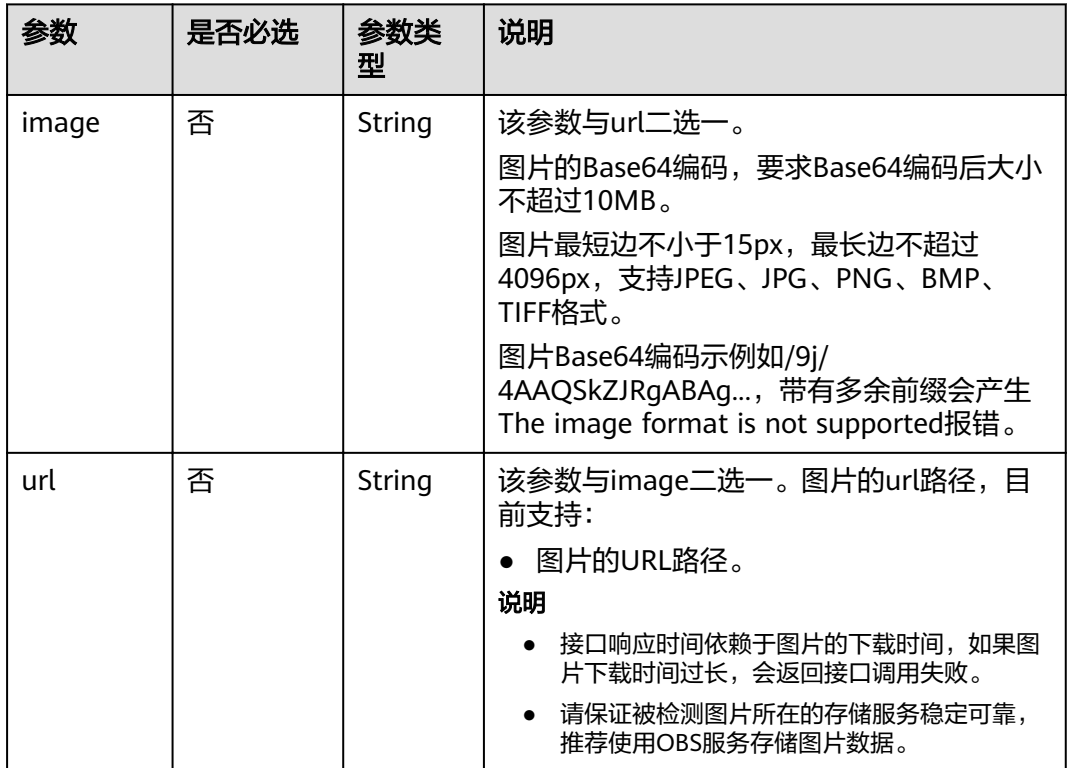

## 响应参数

#### 说明

根据识别的结果,可能有不同的HTTP响应状态码(status code)。例如,200表示API调用成 功,400表示调用失败,详细的状态码和响应参数说明如下。

### 状态码: **200**

## 表 **3-4** 响应 Body 参数

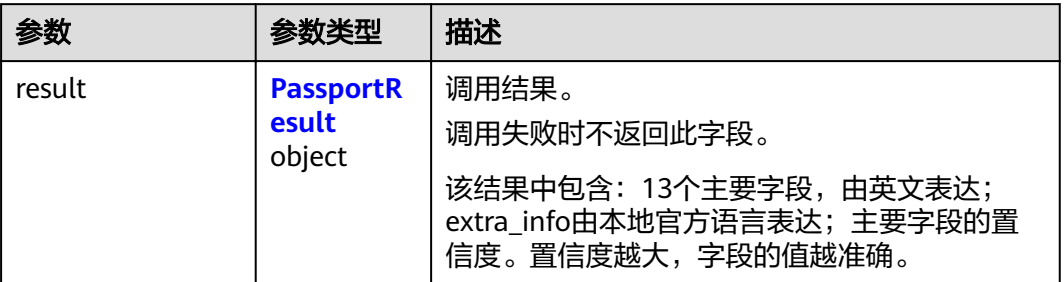

#### 表 **3-5** PassportResult

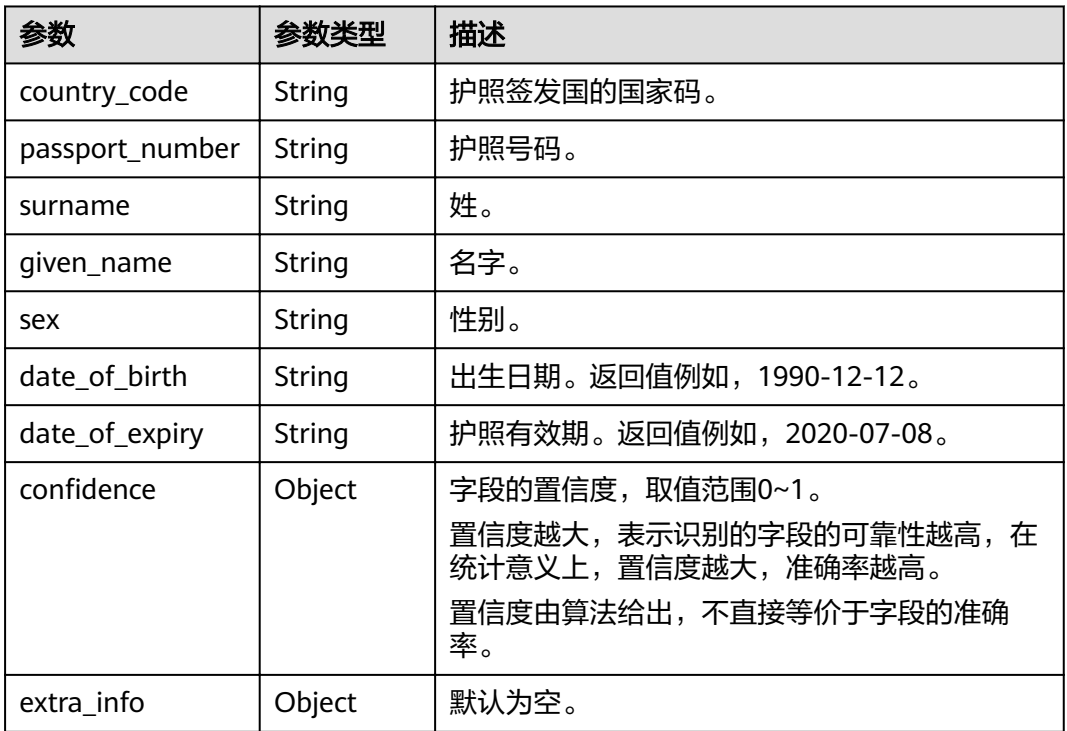

#### 状态码: **400**

## 表 **3-6** 响应 Body 参数

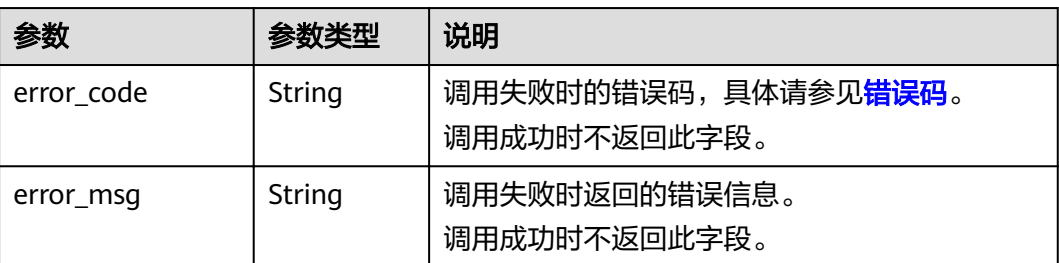

## 请求示例

```
请求样例(方式一:使用图片的Base64编码)
    POST https://ocr.ae-ad-1.g42cloud.com/v2/{project_id}/ocr/passport
    Request Header:
    Content-Type: application/json
    X-Auth-Token: 
    MIINRwYJKoZIhvcNAQcCoIINODCCDTQCAQExDTALBglghkgBZQMEAgEwgguVBgkqhkiG...
    Request Body:
    {
       "image":"/9j/4AAQSkZJRgABAgEASABIAAD/4RFZRXhpZgAATU0AKgAAAA...",
    }
● 请求样例(方式二:使用图片URL)
    POST https://ocr.ae-ad-1.g42cloud.com/v2/{project_id}/ocr/passport
```

```
Request Header:
Content-Type: application/json
X-Auth-Token: 
MIINRwYJKoZIhvcNAQcCoIINODCCDTQCAQExDTALBglghkgBZQMEAgEwgguVBgkqhkiG...
Request Body:
{
   "url":"https://BucketName.obs.xxxx.com/ObjectName",
```
## 响应示例

#### 状态码:**200**

}

```
{
   "result": {
      "country_code": "ETF", 
      "surname": "HUZHAO", 
      "given_name": "ZHAOMIN DESALEGN ", 
      "passport_number": "EP435XXXX", 
      "date_of_birth": "1985-09-18", 
      "sex": "M", 
 "date_of_expiry": "2022-01-15", 
 "machine_code": "P<ETFHUZHAO<< ZHAOMIN <DESALEGN<<<<<<<<<<<<<<<", 
      "machine_code2": "EP435XXXX7ETF8509185M2201155<<<<<<<<<<<<<<08", 
      "extra_info": {},
     "confidence": {
        "country_code": 0.9727, 
        "surname": 0.9727, 
        "given_name": 0.9727, 
         "passport_number": 0.9558, 
        "date_of_birth": 0.9558, 
        "sex": 0.9558, 
        "date_of_expiry": 0.9558
      }
   }
```
#### 状态码:**400**

}

失败响应示例

```
{
    "error_code": "AIS.0103", 
    "error_msg": "The image size does not meet the requirements." 
}
```
## 状态码

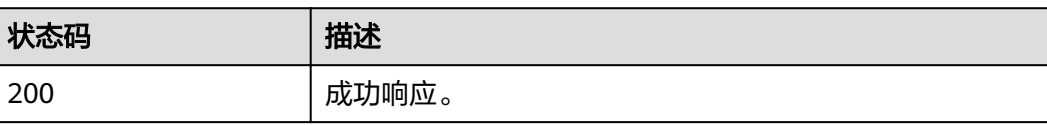

<span id="page-15-0"></span>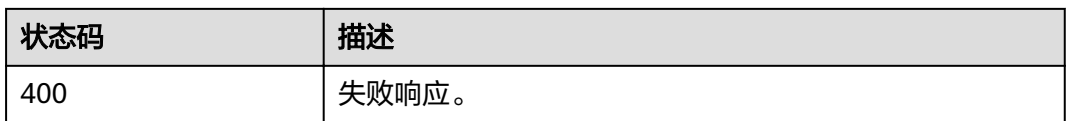

[状态码](#page-24-0)请参见<mark>状态码</mark>。

## 错误码

[错误码](#page-26-0)请参见<mark>错误码</mark>。

# **3.2** 阿联酋身份证识别

## 功能介绍

识别阿联酋身份证图片中的文字内容,并将识别的结果以JSON格式返回给用户。

#### 图 **3-1** 阿联酋身份证示例图

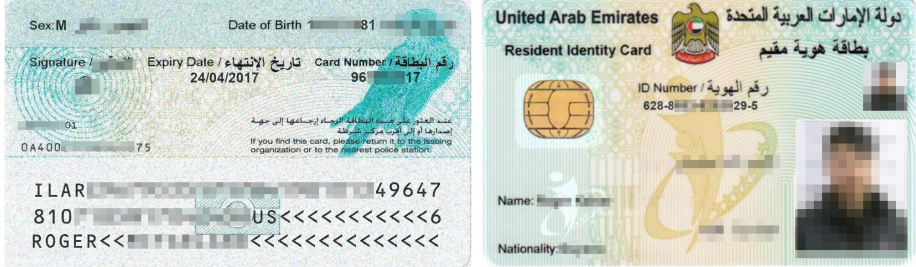

## 前提条件

在使用阿联酋身份证识别之前,需要您完成服务申请和认证鉴权,具体操作流程请参 [见开通服务](#page-5-0)和[认证鉴权章](#page-7-0)节。

#### 说明

用户首次使用需要[先开通服务](#page-5-0)。(服务只需要开通一次即可,后面使用时无需再次申请。如未开 通服务,调用服务时会提示ModelArts.4204报错,请在调用服务前先进入控制台开通服务,并 注意开通服务区域与调用服务的区域保持一致。)

## **URI**

POST https://{endpoint}/v2/{project\_id}/ocr/emirates-id-card

#### 表 **3-7** 路径参数

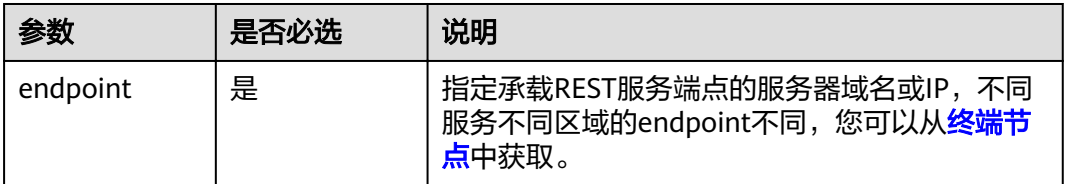

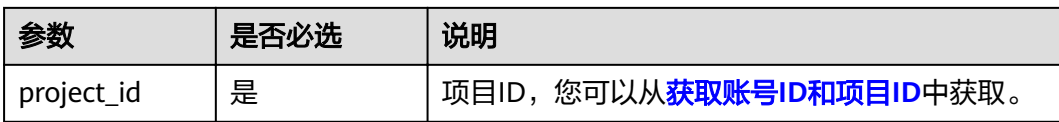

## 请求参数

## 表 **3-8** 请求 Header 参数

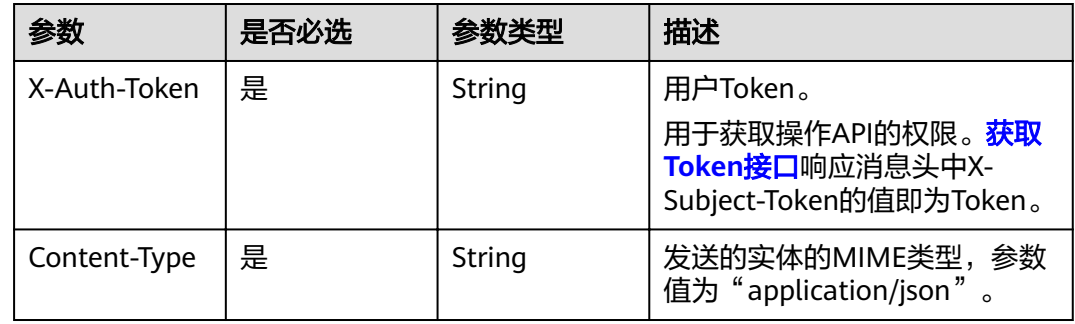

## 表 **3-9** 请求 Body 参数

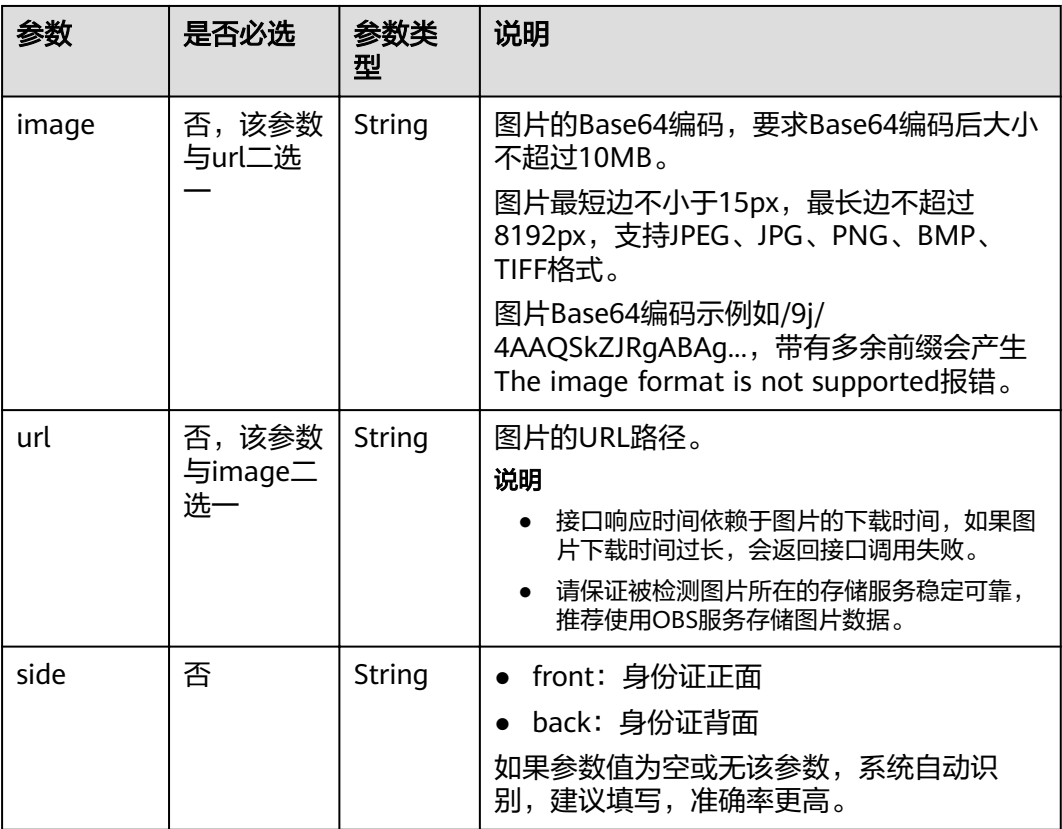

## 响应参数

根据识别的结果,可能有不同的HTTP响应状态码(status code),状态码和响应参数 说明如下。

## 状态码: **200**

#### 表 **3-10** 响应参数

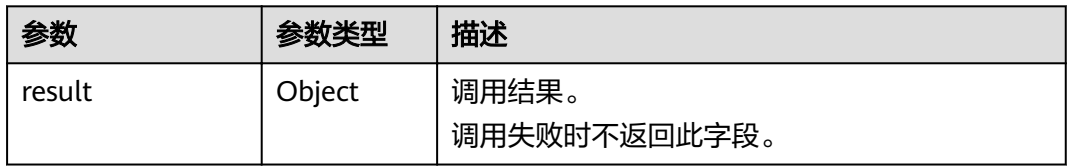

#### 表 **3-11** 响应参数说明

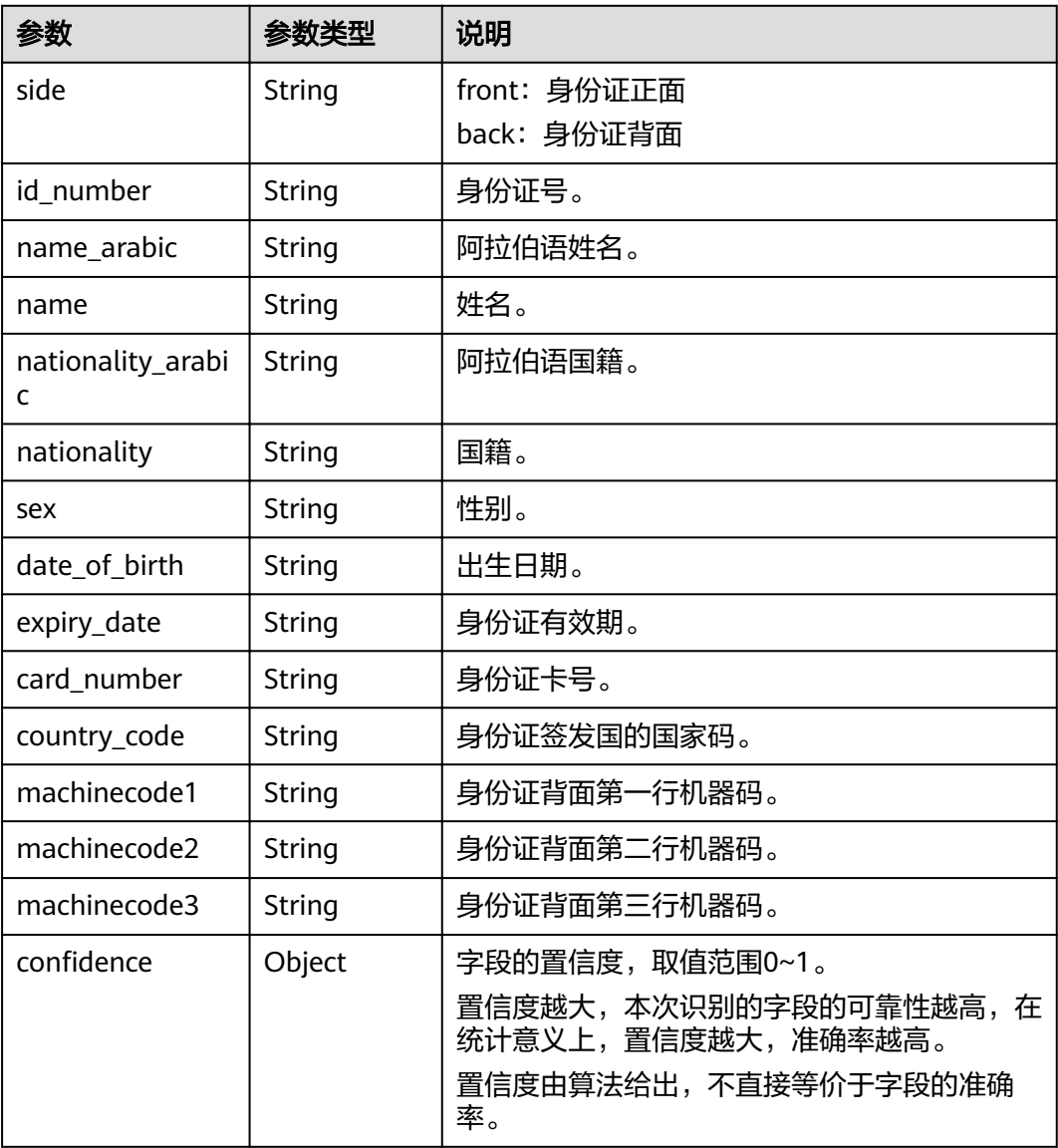

#### 状态码: **400**

#### 表 **3-12** 响应 Body 参数

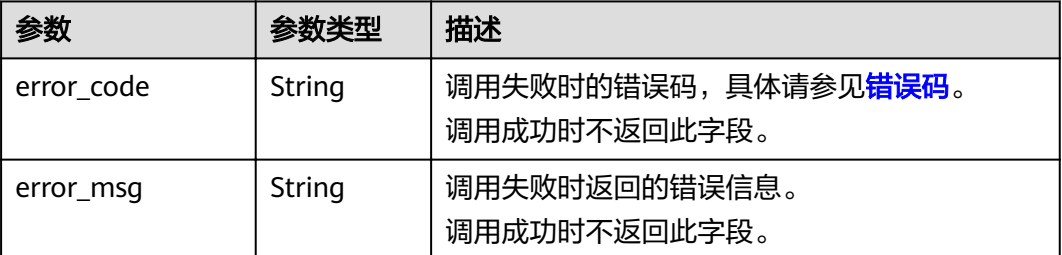

## 请求示例

请求示例(方式一:使用图片的Base64编码) POST https://ocr.ae-ad-1.g42cloud.com/v2/{project\_id}/ocr/emirates-id-card

Request Header: Content-Type: application/json X-Auth-Token: MIINRwYJKoZIhvcNAQcCoIINODCCDTQCAQExDTALBglghkgBZQMEAgEwgguVBgkqhkiG... Request Body: {

"image":"/9j/4AAQSkZJRgABAgEASABIAAD/4RFZRXhpZgAATU0AKgAAAAgABwESAAMAA..."

● 请求示例(方式二:使用图片URL) POST https://ocr.ae-ad-1.g42cloud.com/v2/{project\_id}/ocr/emirates-id-card

```
Request Header:
Content-Type: application/json
X-Auth-Token: 
MIINRwYJKoZIhvcNAQcCoIINODCCDTQCAQExDTALBglghkgBZQMEAgEwgguVBgkqhkiG...
Request Body: 
{
   "url":"https://BucketName.obs.xxxx.com/ObjectName"
```

```
响应示例
```
#### 状态码:**200**

}

}

成功响应示例(正面)

```
{
   "result": {
 "side": "front",
 "id_number": "784-XXXX-XXXXXXX-X", 
      "name": "XXX", 
 "name_arabic": "XXX",
 "nationality": "Egypt", 
 "nationality_arabic": "ޠ̪",
     "confidence": {
        "id_number": 0.9712, 
        "name": 0.9731,
        "name_arabic": 0.9234,
         "nationality": 0.9543
         "nationality_arabic": 0.9543,
      }
   }
}
```
#### <span id="page-19-0"></span>成功响应示例(背面)

```
{
   "result": {
     "side": "back",
 "card_number": "XXXX-XXX-XX", 
 "laser_number": "XXXX-XXXXXXX-XX", 
     "confidence": {
        "id_number": 0.9999, 
        "laser_number": 0.9994
     }
  }
}
```
#### 状态码:**400**

失败响应示例

```
{
   "error_code": "AIS.0103", 
    "error_msg": "The image size does not meet the requirements." 
}
```
## 状态码

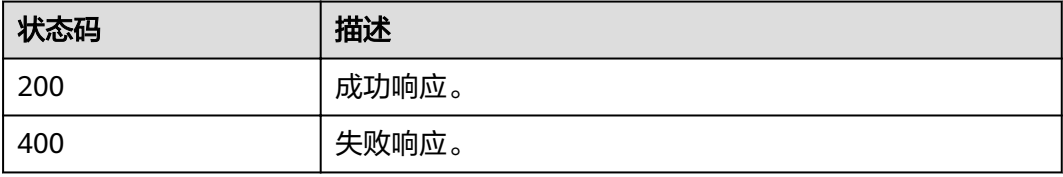

[状态码](#page-24-0)请参见状态码。

## 错误码

[错误码](#page-26-0)请参见<mark>错误码</mark>。

# **3.3** 阿联酋银行卡识别

## 功能介绍

识别阿联酋银行卡上的关键文字信息,并将识别的结构化结果返回给用户。

## 前提条件

在使用阿联酋银行卡识别之前,需要您完成服务申请和认证鉴权,具体操作流程请参 [见开通服务](#page-5-0)和[认证鉴权章](#page-7-0)节。

#### 说明

用户首次使用需要先**开通服务**。服务只需要开通一次即可,后面使用时无需再次申请。如未开通 服务,调用服务时会提示ModelArts.4204报错,请在调用服务前先进入控制台开通服务,并注 意开通服务区域与调用服务的区域保持一致。

## **URI**

POST https://{endpoint}/v2/{project\_id}/ocr/bankcard

#### 表 **3-13** 路径参数

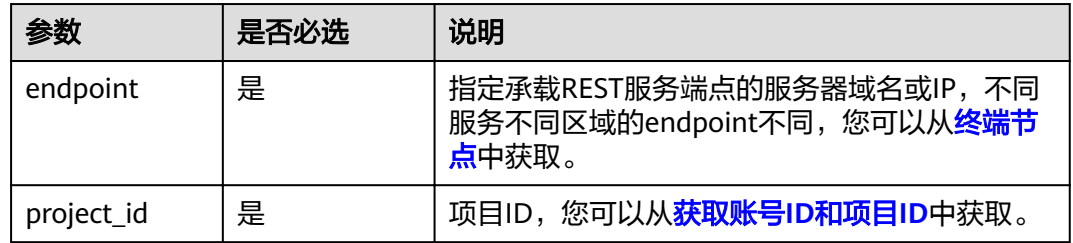

## 请求参数

## 表 **3-14** 请求 Header 参数

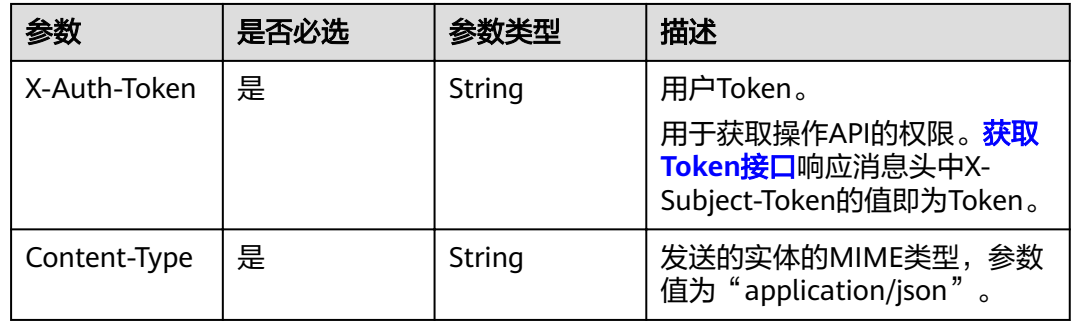

## 表 **3-15** 请求 Body 参数

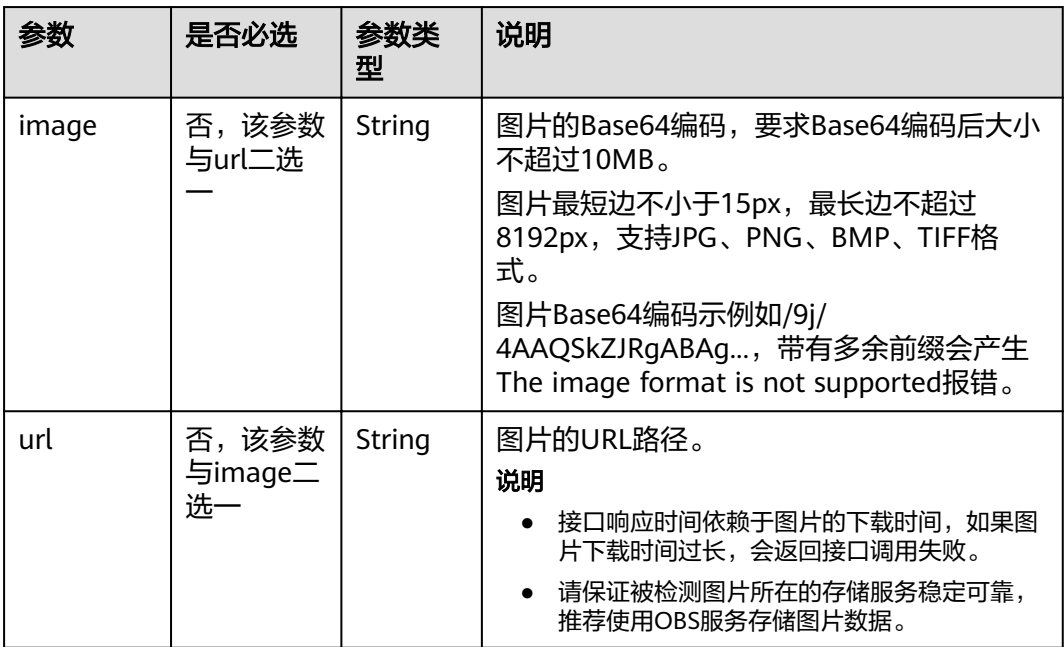

## 响应参数

根据识别的结果,可能有不同的HTTP响应状态码(status code),状态码和响应参数 说明如下。

## 状态码: **200**

#### 表 **3-16** 响应参数

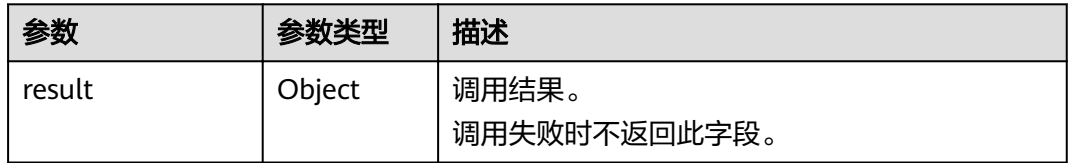

#### 表 **3-17** 响应参数说明

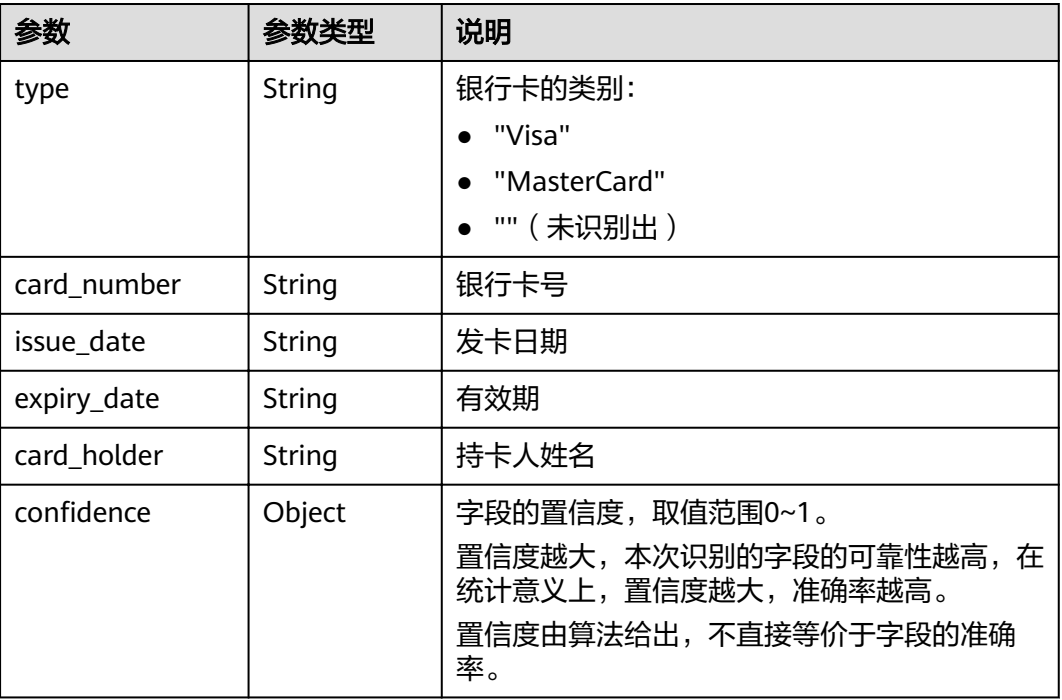

#### 状态码: **400**

#### 表 **3-18** 响应 Body 参数

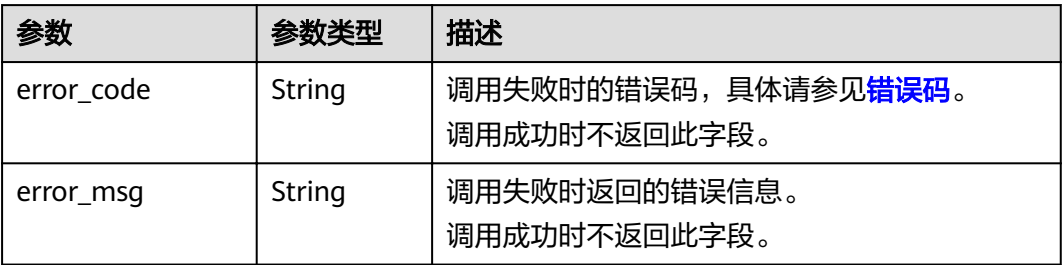

## 请求示例

```
请求示例(方式一:使用图片的Base64编码)
    POST https://ocr.ae-ad-1.g42cloud.com/v2/{project_id}/ocr/bankcard
    Request Header:
    Content-Type: application/json
    X-Auth-Token: 
    MIINRwYJKoZIhvcNAQcCoIINODCCDTQCAQExDTALBglghkgBZQMEAgEwgguVBgkqhkiG...
    Request Body: 
    {
       "image":"/9j/4AAQSkZJRgABAgEASABIAAD/4RFZRXhpZgAATU0AKgAAAAgABwESAAMAA..."
    }
● 请求示例(方式二:使用图片URL)
    POST https://ocr.ae-ad-1.g42cloud.com/v2/{project_id}/ocr/ bankcard
    Request Header:
    Content-Type: application/json
    X-Auth-Token: 
    MIINRwYJKoZIhvcNAQcCoIINODCCDTQCAQExDTALBglghkgBZQMEAgEwgguVBgkqhkiG...
    Request Body:
    {
```
 "url":"https://BucketName.obs.xxxx.com/ObjectName" }

## 响应示例

#### 状态码:**200**

#### 成功响应示例

```
{
   "result": {
      "bank_name": "",
      "card_number": "6225 7687 0000 8243",
      "issue_date": "12/10",
      "expiry_date": "12/20",
       "type": "Visa",
      "card_holder": "SALIM RASHID",
     "confidence": {
         "bank_name": 0.0,
         "card_number": 0.8562,
         "issue_date": 0.9962,
         "expiry_date": 0.9256,
         "type": 0.9012,
         "card_holder": 0.8452,
      }
   }
}
```
#### 状态码:**400**

失败响应示例

```
 "error_code": "AIS.0103", 
 "error_msg": "The image size does not meet the requirements"
```
## 状态码

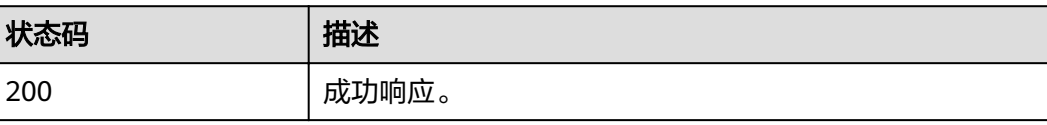

{

}

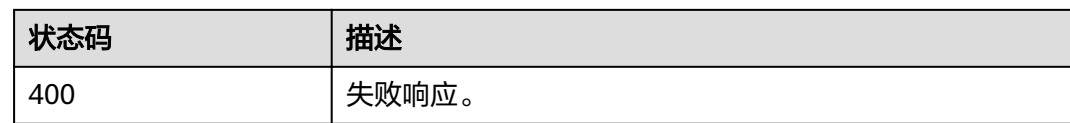

[状态码](#page-24-0)请参见<mark>状态码</mark>。

## 错误码

[错误码](#page-26-0)请参见<mark>错误码</mark>。

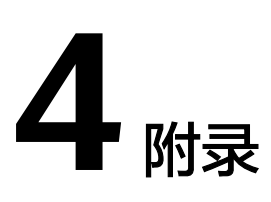

# <span id="page-24-0"></span>**4.1** 状态码

HTTP 状态码为三位数, 分成五个类别: 1xx: 相关信息; 2xx: 操作成功; 3xx: 重定 向;4xx:客户端错误;5xx:服务器错误。

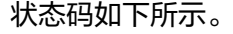

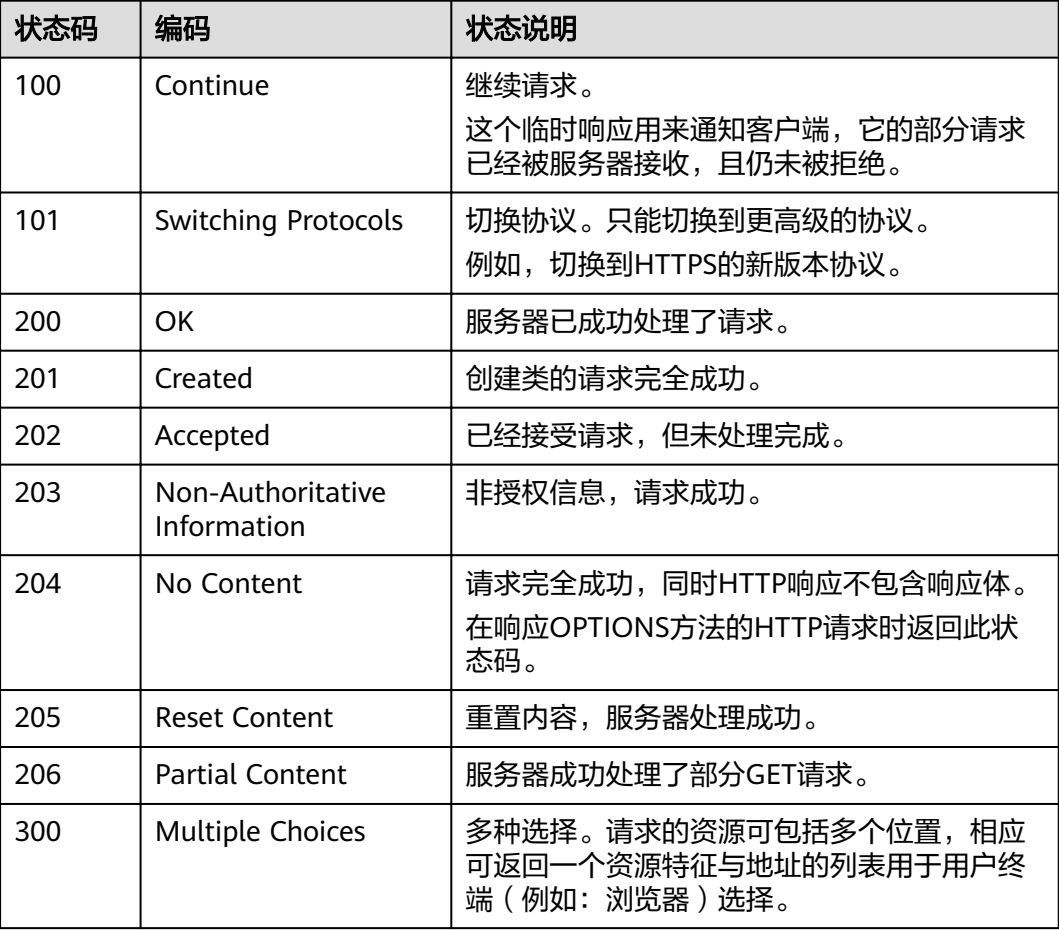

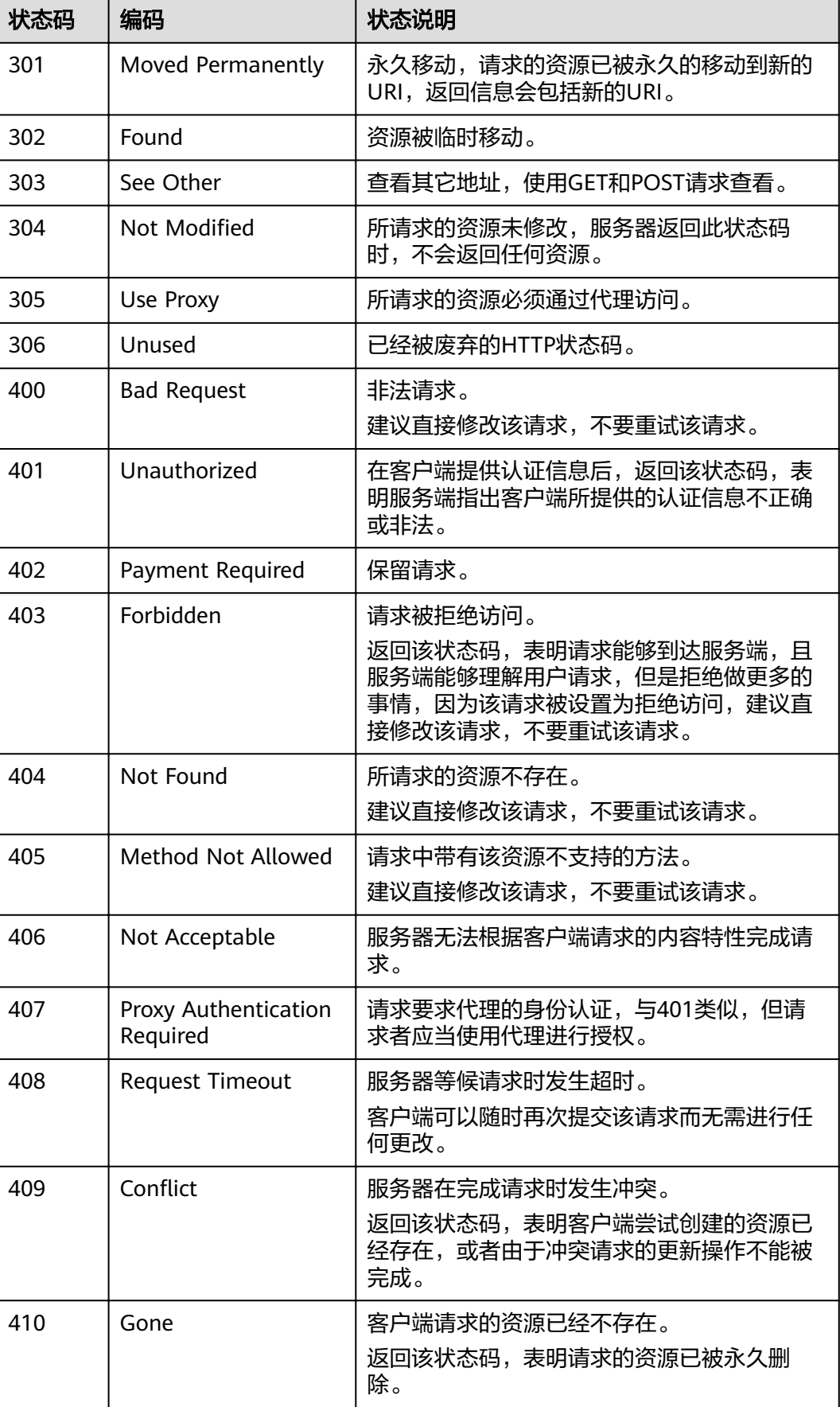

<span id="page-26-0"></span>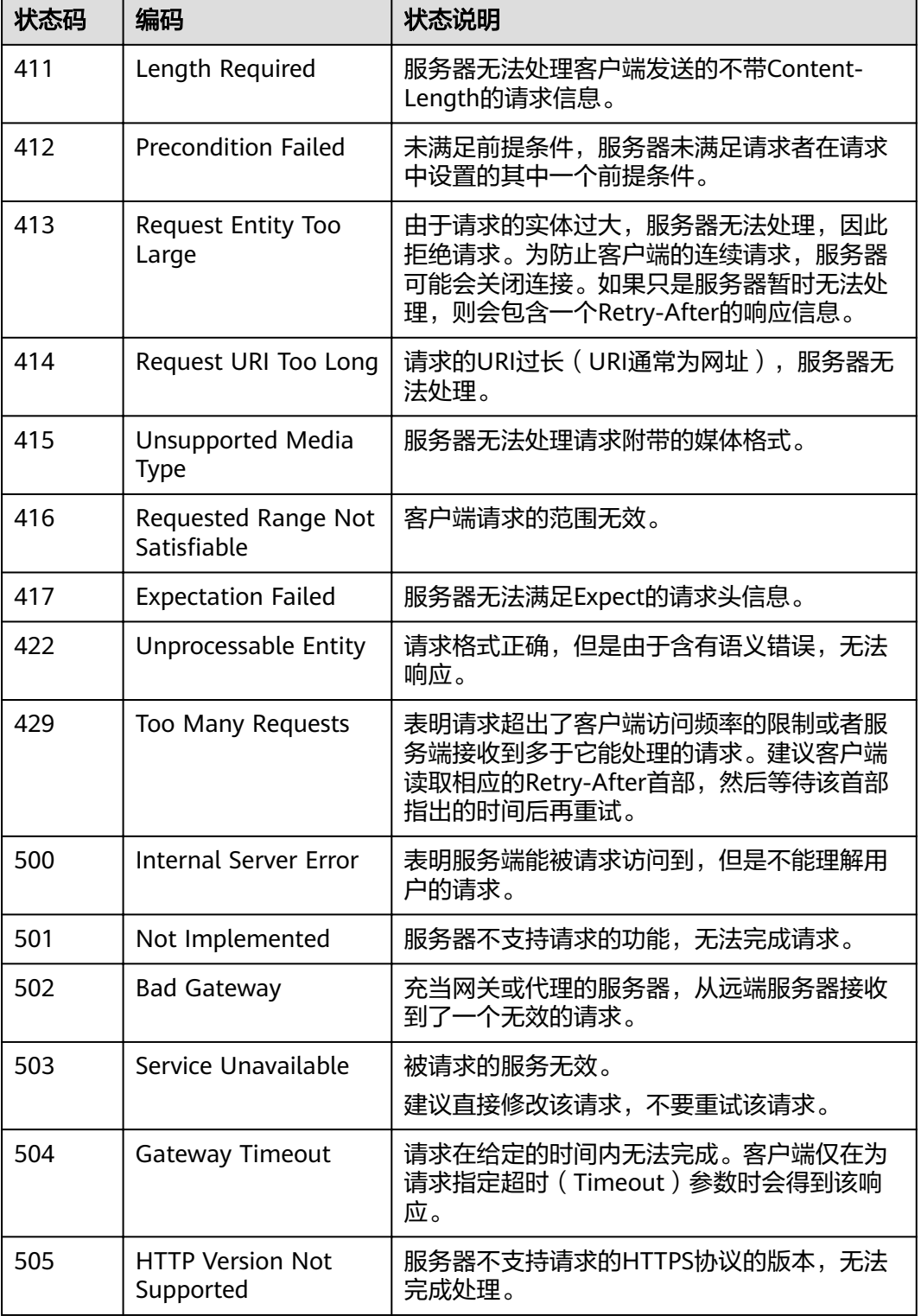

# **4.2** 错误码

调用接口出错后,将不会返回结果数据。调用方可根据每个接口对应的错误码来定位 错误原因。当调用出错时,HTTPS请求返回一个 4xx 或 5xx 的 HTTPS状态码。返回的 消息体中是具体的错误代码及错误信息。在调用方找不到错误原因时,可以联系技术 支持,并提供错误码,以便尽快帮您解决问题。

## 错误响应 **Body** 体格式说明

当接口调用出错时,会返回错误码及错误信息说明,错误响应的Body体格式如下所 示。

```
{ 
 "error_msg": "The input parameter is invalid.", 
 "error_code": "AIS.0101" 
}
```
其中, error\_code表示错误码, error\_msg表示错误描述信息。

## 错误码说明

由于OCR服务部署在ModelArts平台,使用API网关(API Gateway ) 系统,因此OCR 服务错误码会出现"ModelArts"、"APIGW"、"APIG"开头的错误码。

当您调用API时,如果遇到"APIGW"开头的错误码,请参见进行处理。遇到 "APIG"开头的错误码,请参考本文档进行处理。

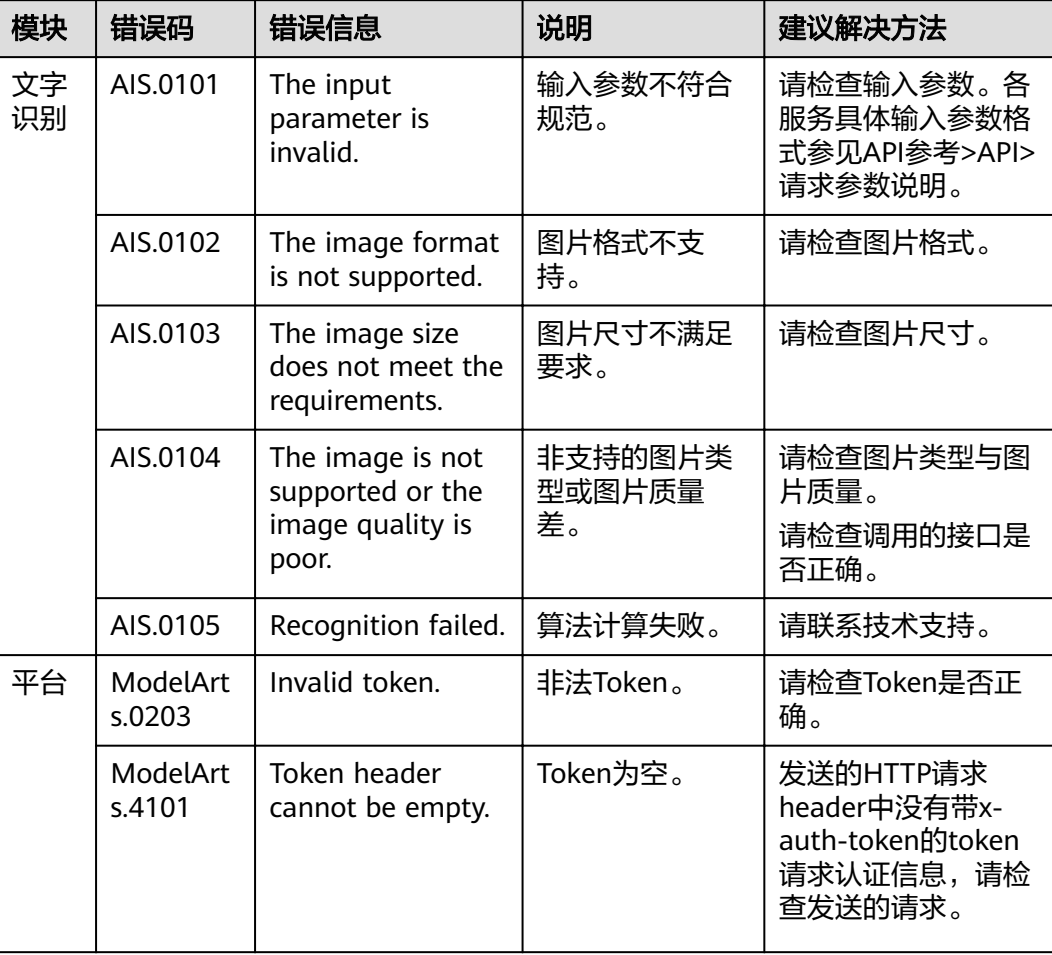

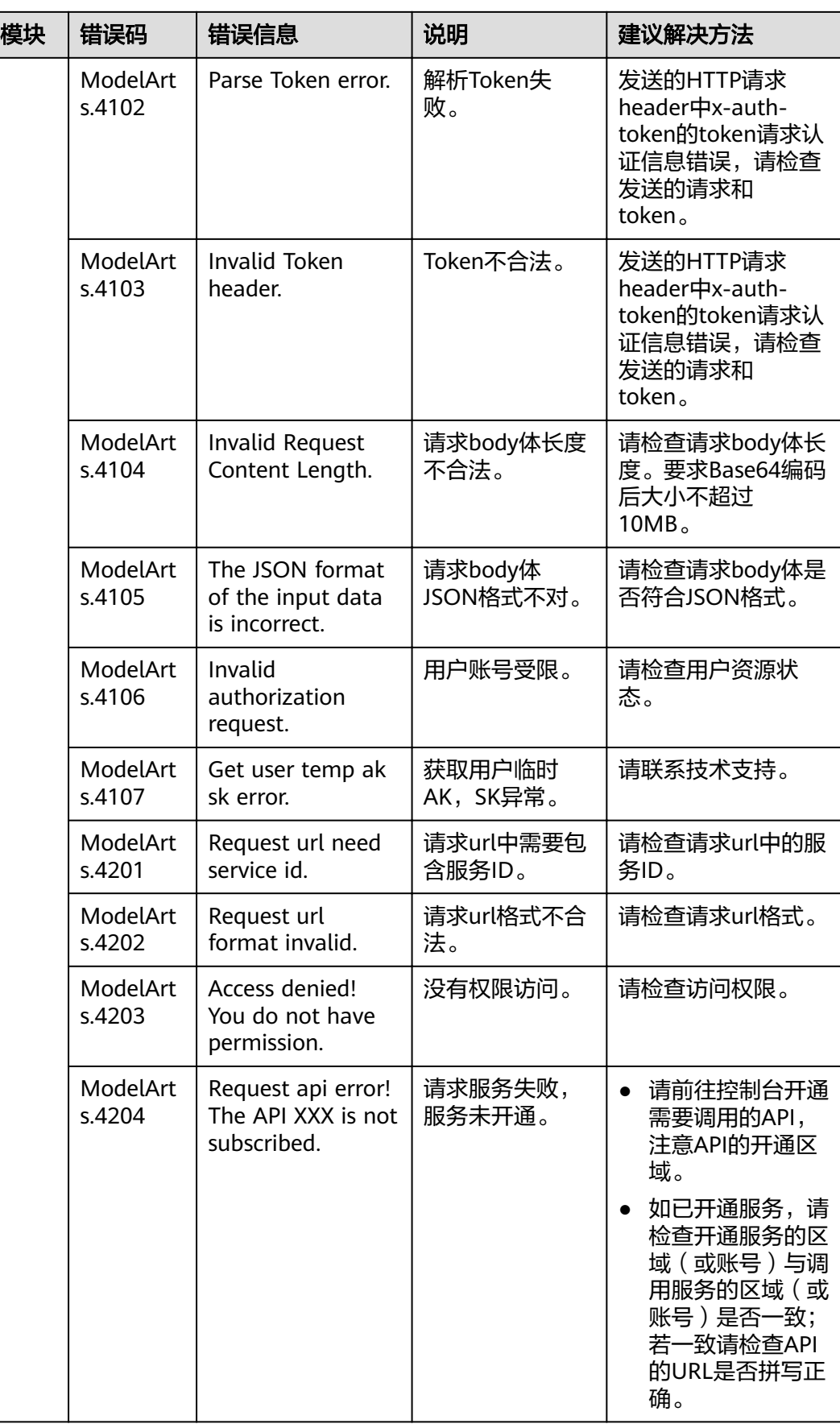

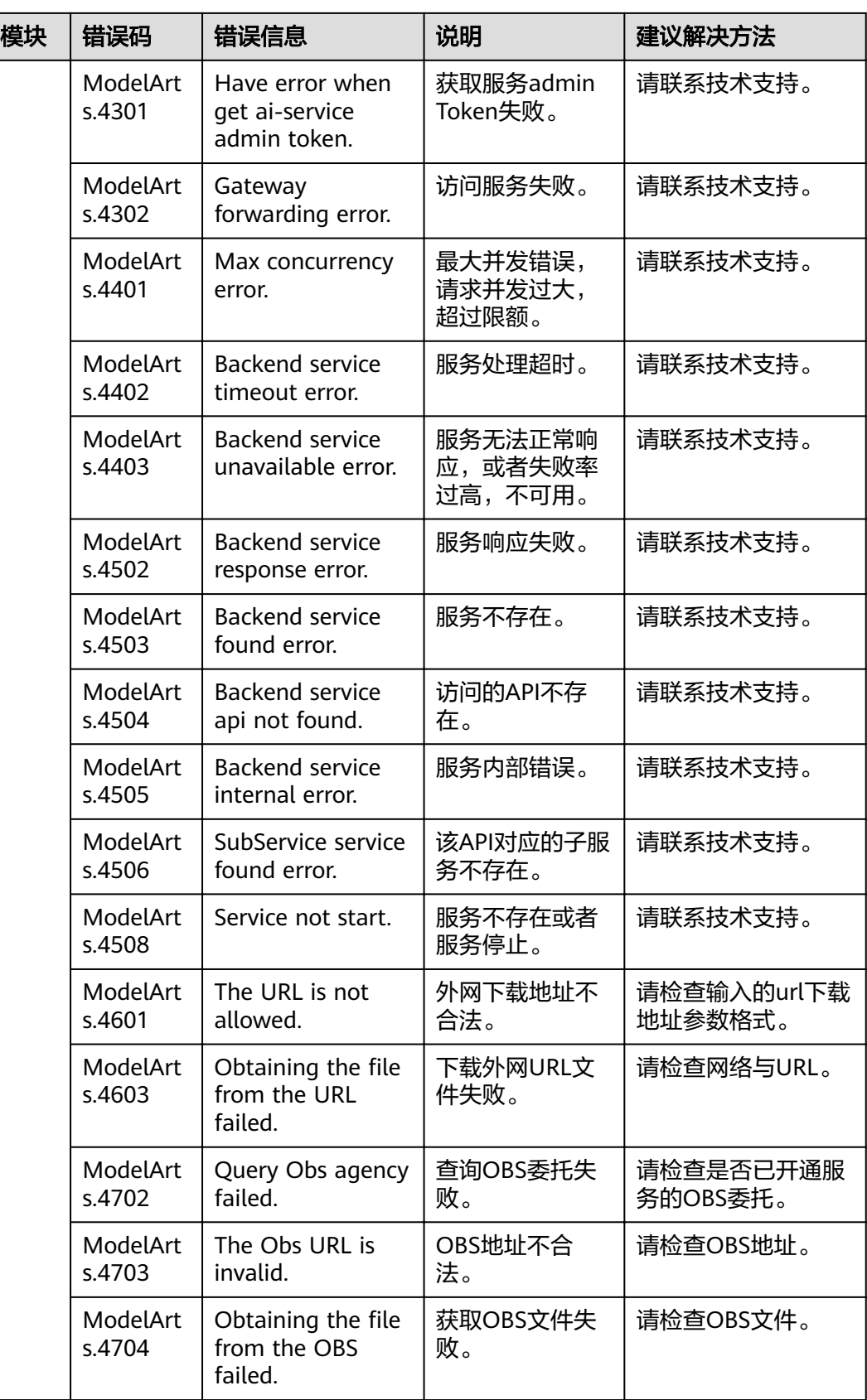

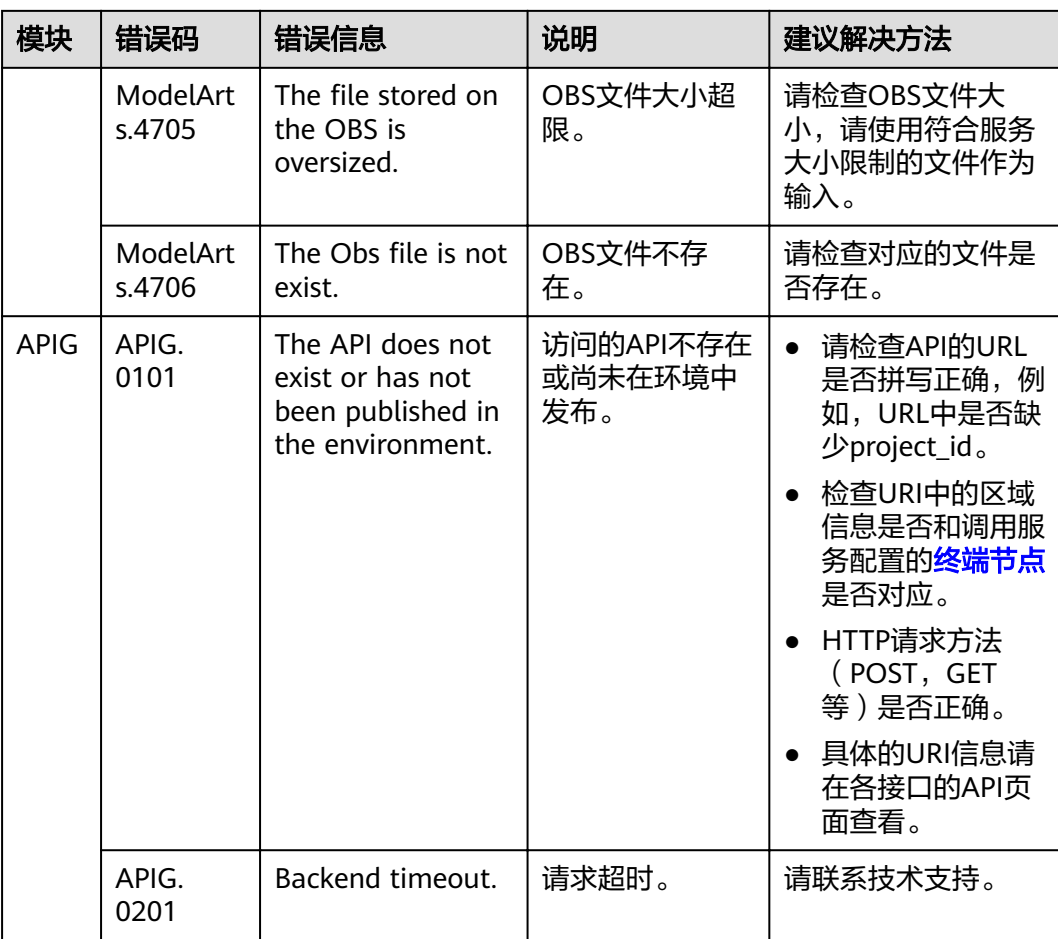

<span id="page-31-0"></span>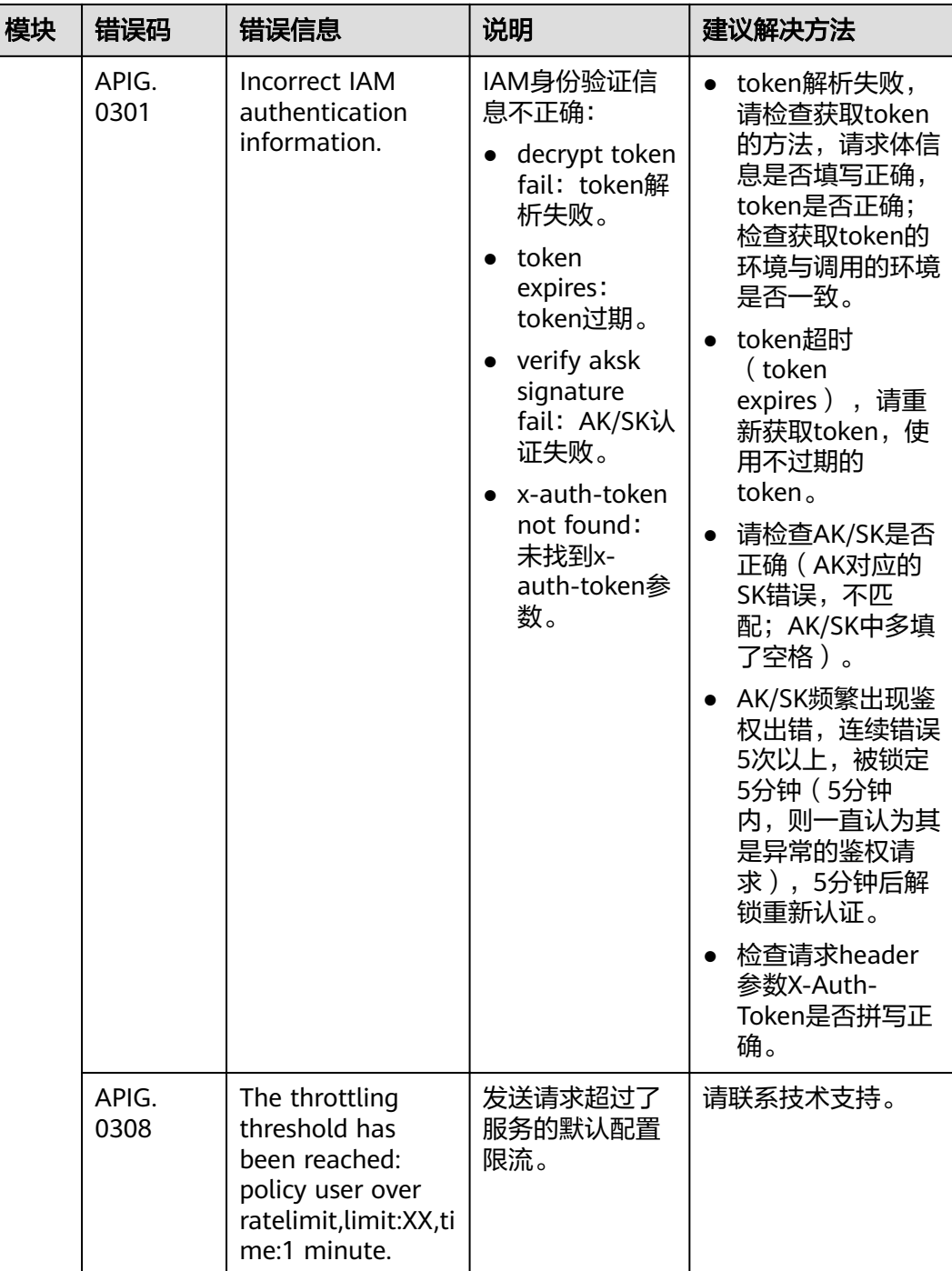

# **4.3** 获取账号 **ID** 和项目 **ID**

在调用接口时,部分URI中需要填入用户名称、用户ID、项目名称、项目ID,在"我的 凭证"页面可以获取这些信息。

- 1. 登录控制台。
- 2. 单击右上角已登录的用户名,在下拉框中选择"我的凭证"。
- 3. 在"我的凭证"界面,可以查看用户名称、项目ID、项目名称、项目ID。

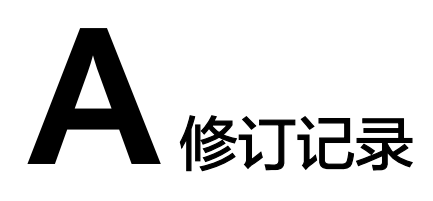

<span id="page-32-0"></span>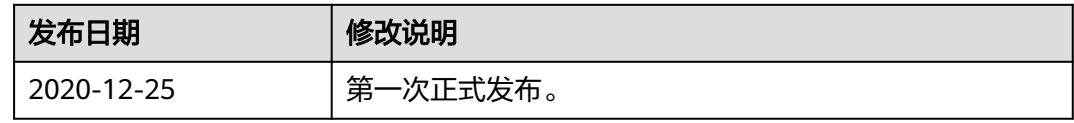